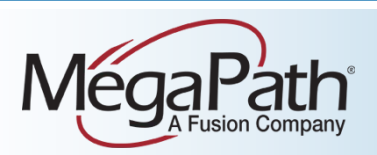

# Polycom VVX 400/401/410/411

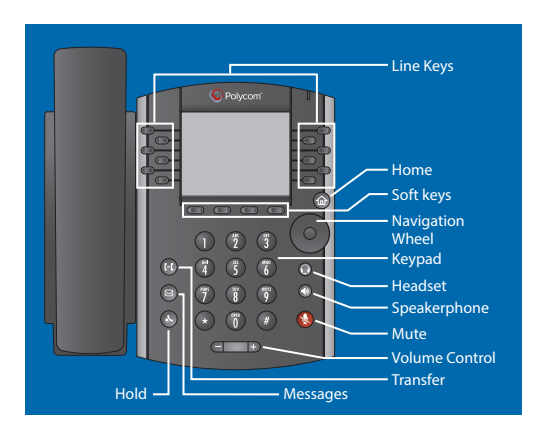

# **Using Your Phone**

## **To place a call:**

- Lift the handset and dial the number OR
- Press the speaker button (if using speakerphone), and dial the number OR
- Press the headset button (if using a headset) and dial the number OR
- Press the **New Call** soft key and dial the number

## **To answer a call:**

- Lift the handset OR
- Press the speaker button (if using speakerphone) OR
- Press the headset button (if using a headset) OR
- Press the **Answer** soft key

## **To send a call to voicemail without answering:**

• When a call is ringing, press the **Reject** soft key

## **To end a call:**

- Hang up the handset OR
- Press the **End Call** soft key

## **Access Voicemail:**

• To access voicemail, press the messages button on your phone, and then press the **Message Center** soft key and follow the prompts.

# **Transfer a Call**

When transferring a call, you can use either the warm or blind transfer method. During a warm (or supervised) transfer, you announce the call to the recipient and share any pertinent information. During a blind (or unsupervised) transfer, you send the call to the recipient without announcing the call or caller. To perform a warm transfer, complete the following instructions:

- Step 1 While on a call, press the **Transfer** soft key. The caller will be placed on hold, and you will receive a new dial tone.
- Step 2 Dial the number or extension to which you are transferring the call.

Step 3 Wait until the other party answers, announce the call, and then press the **Transfer** soft key again to connect the call.

To perform a **blind** transfer complete the following instructions:

- Step 1 While on a call, press the **Transfer**  soft key. The caller will be placed on hold, and you will receive a new dial tone.
- Step 2 Press the **Blind** soft key.
- Step 3 Dial the number or extension to which you are transferring the call. Once the system dials the number, the blind transfer is complete.

NOTE: If you misdial the destination number/extension, you can press the cancel soft key to end your transfer. This will reconnect you with the caller, at which point you can start the transfer process over again.

NOTE: Due to the ten second dialing rule the incorrect number will automatically be dialed if you don't clear it out in time. If this happens during a warm transfer, press the cancel soft key and start the transfer process over.

# **Transfer a Call Directly to Voicemail**

- Step 1 Press the **Transfer** soft key.
- Step 2 Dial **\*55** plus the extension. The system will announce the transfer.

# **Call Hold**

Place a call on hold and answer it later.

- Step 1 Press the **Hold** soft key to put a call on hold.
- Step 2 Press the **Resume** soft key OR the desired line on the display screen to resume a call.

NOTE: If you have more than one call on hold for a specific line, you may use the navigation wheel to select the desired line from the list of calls on hold before pressing the Resume soft key.

# **Call Park**

Use Call Park to put a call on hold and then allow another user to pick up and continue the conversation on another phone using Call Park Retrieve.

## **To park a call:**

- Step 1 Press the **Transfer** soft key.
- Step 2 Dial **\*68.**
- Step 3 Enter the extension where you want to park the call or press **#** to park it at your own extension, and then hang up.

## **To retrieve a parked call:**

- Step 1 Press the **New Call** soft key and dial **\*88.**
- Step 2 Enter the extension where the call is parked or press **#** to retrieve it from your own extension.

# **N-Way Conferencing**

Join three or more parties (max 15, including yourself) in an instant conference call.

#### **To use N-way Conferencing:**

- Step 1 While on an active call, press the **More** soft key followed by the **Conference** soft key
- Step 2 Dial the number of the next party you want to join the call.
- Step 3 When the party answers, press the **More** soft key followed by the **Conference** soft key to create a 3-way conference call. When successful, all parties can talk to each other.
- Step 4 Repeat steps 1 through 3 for each additional party you want to add to the call.
- Step 5 Hang up the handset or press the **End Call** soft key to end your conference and drop all participants.

## **Temporarily Forward Calls to Another Number**

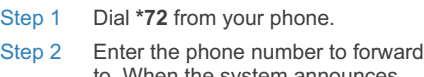

- to. When the system announces, "Your Call Forwarding Always service has been activated successfully," hang up.
- Step 3 To deactivate Call Forwarding, dial **\*73** from your phone. When the system announces, "Your Call Forwarding Always service has been deactivated successfully," hang up.

# **Reboot Your Phone**

Rebooting may be necessary if your phone loses its connection. Rebooting is also recommended as a first step when troubleshooting connectivity issues. To reboot a Polycom VVX 410 phone, disconnect power from the phone (for phones using Power over Ethernet without a dedicated power cord, you must disconnect the Ethernet cable), wait 30 seconds, and then reconnect power.